# OPHS Senior College Application Meeting

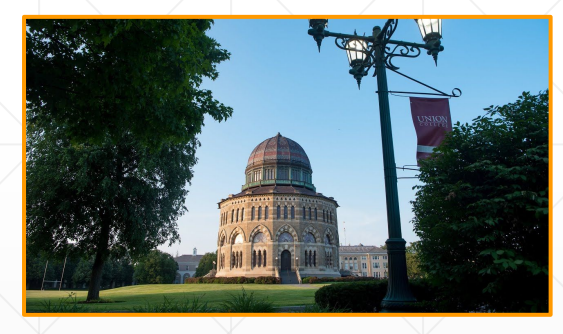

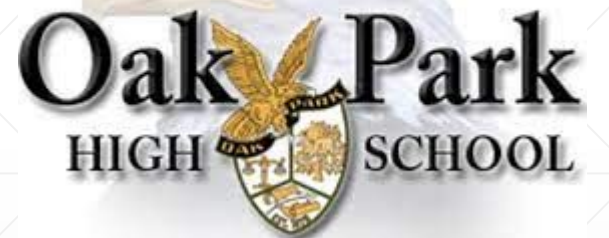

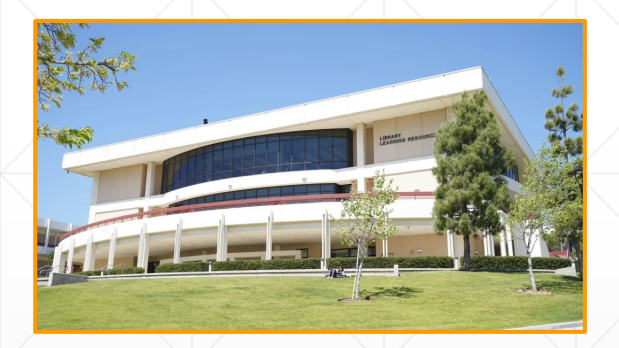

#### August 30 & 31, 2022

## **Meet your OPHS counselors**

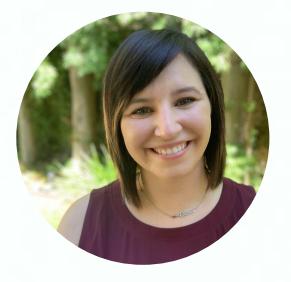

**Mrs. Caity Katz** 10-12 Grade School Counselor Last Name: A-Fi

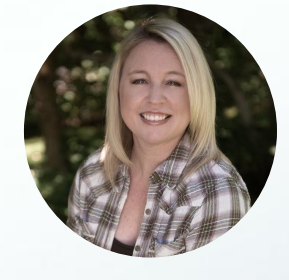

**Ms. Jenny Charrett** 10-12 Grade School Counselor Last Name: Lo-Ro &

International Students

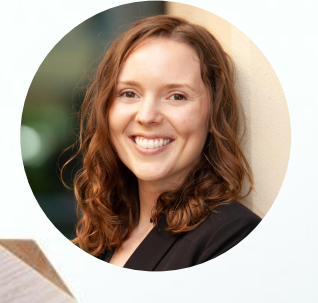

**Ms. Andrea Lanter** 10-12 Grade School Counselor Last Name: Fj-Ln

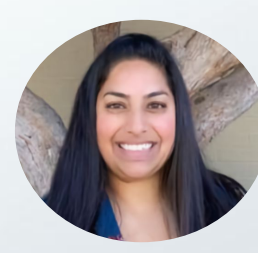

**Mrs. Ranju Matson** 10-12 Grade School Counselo Last Name: Rp-Z

## **Wellness Counselor**

#### **Ms. Fatima Hernandez**

**College & Career Counselor**

### **Ms. Amanda Fitts**

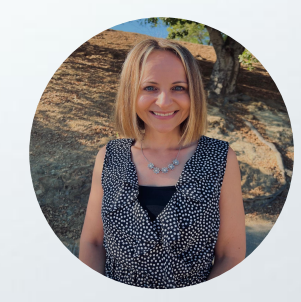

# **Topics**

- ᐩ Creating Your College/Technical School List
- ᐩ How we use Naviance
- ᐩ College Applications and Deadlines
- ᐩ Letter of Recommendation Request Process

- ᐩ Transcript Request Process
- ᐩ Counselor 1:1 Meeting
- ᐩ Scholarships/Financial Aid
- ᐩ Upcoming Workshops

## **Form a well-rounded college list**

2-3 Reach Schools 3-4 Target/Match/50-50 Schools 2-3 Likely Schools (at least one financial aid "likely" school) \*Multiple UC and CSU campuses count as one application each.

Apply to colleges you would be happy to attend!

Community College = free tuition for up to two years!

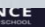

#### **Colleges**

Q Type a college name

MORE COLLEGE SEARCH OPTIONS

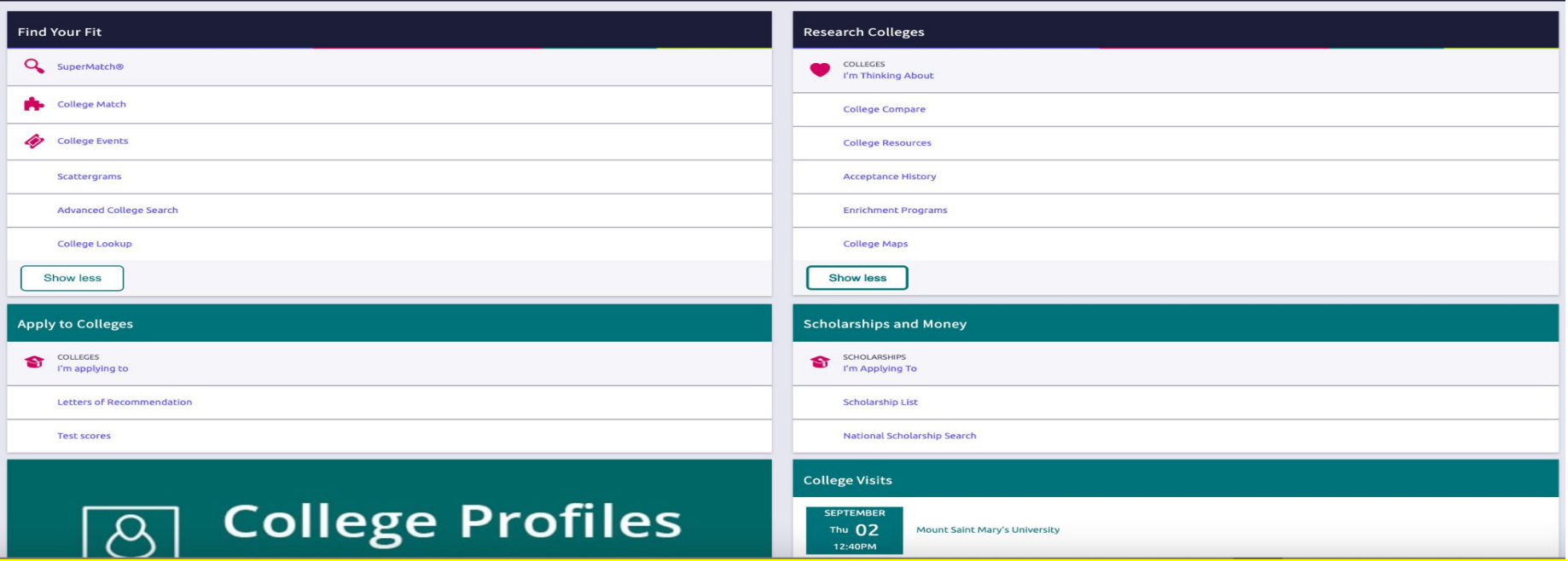

- Find Your Fit: Use tools like SuperMatch and Scattergrams to identify your best-fit colleges. 1.
- **Research Colleges:** Dig deeper into colleges of interest using tools like Acceptance History.  $2.$
- Apply to Colleges: Manage college applications and corresponding documentation. 3.
- **Scholarships & Money:** Search for and keep track of scholarships. 4.
- **College Visits:** Check out and sign up for colleges visiting the school. 5.

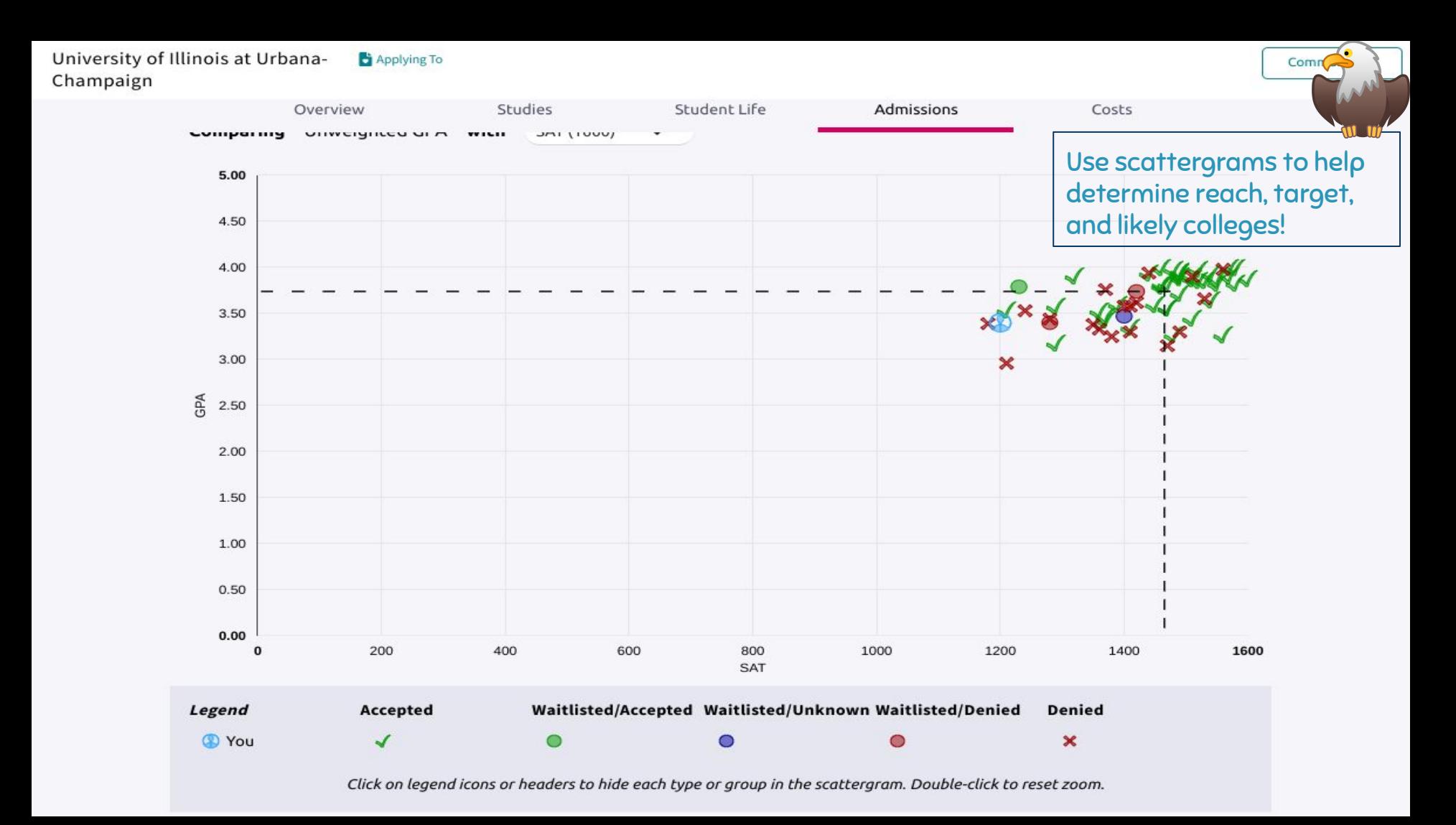

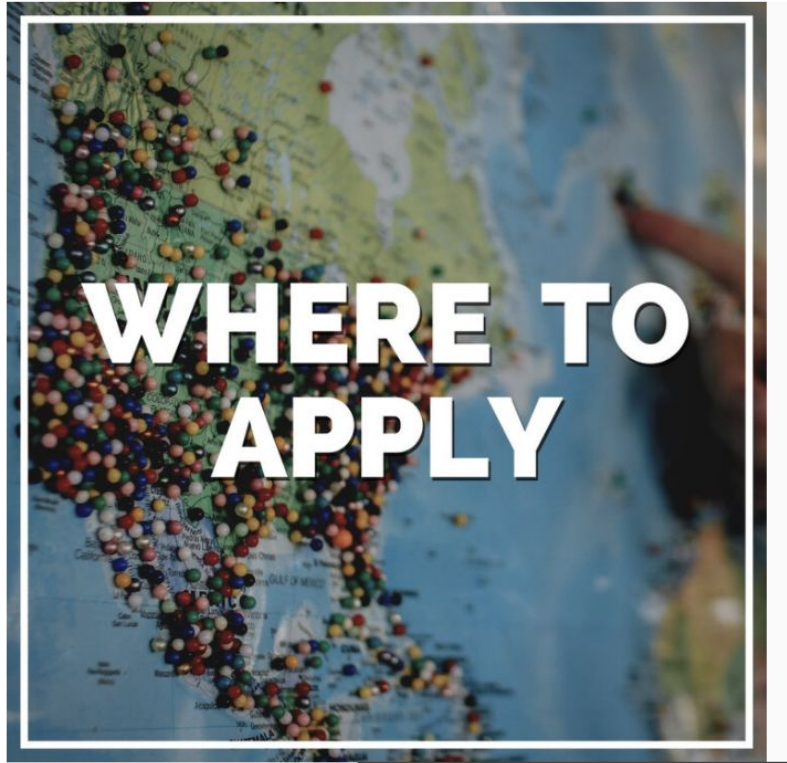

A guide to developing a balanced list of 8-10 schools, plus how to decide whether or not to apply early

How to Develop a Great College List

**College Application & Admissions Timeline** 

How to Research Colleges (Without Visiting a Campus)

How to Decide Whether to Apply Early Action (EA) or **Early Decision (ED)** 

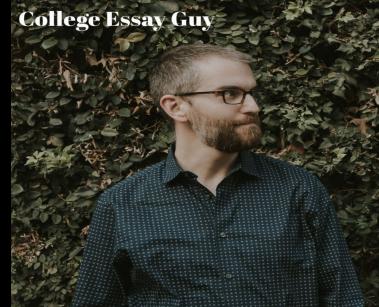

https://www.collegeessayguy.com/blog/how-to-choose-a-college - Use this guide to help determine reach, target, and likely colleges.

### **Using Naviance in the College Application Process**

### Student's Responsibility

- Add your colleges to "Colleges I'm Applying To"
- ᐩ Note what application you are using
- ᐩ Enter your deadlines
- ᐩ Add teacher recommendation request (once confirmed)
- ᐩ Complete tasks on Naviance home page

#### School Action

ᐩ All of the above allows the school to send your transcripts and recommendation letters to the intended college, through the right pathway, by the correct deadline.

## **Naviance Next Steps**

- Update your email
- + Review tasks assigned on Naviance home page
- + Match Common App to Naviance (if using)
- + Add Colleges To "Colleges I'm Applying To"
	- + Confirm App Type (refers to app deadline)
	- + Confirm App Submission (refers to app you use)
- + Request Teacher Letters of Recommendation (if applicable)
	- + Schedule 1:1 counselor meeting through OPHS Counseling website

#### **Naviance Student**

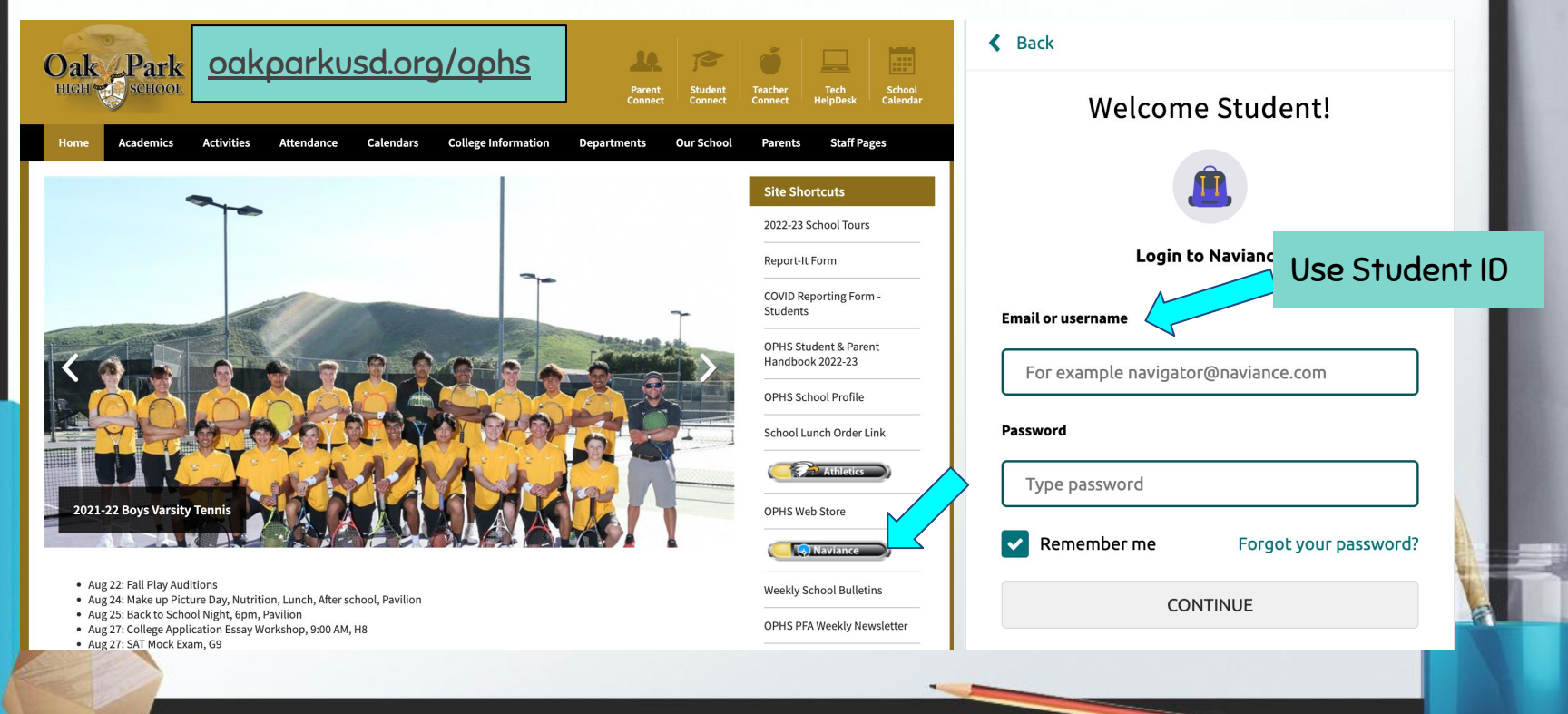

## **Confirm Your Personal Email in Naviance**

## Go to **ABOUT ME**

## Click **MY ACCOUNT**

## Click **EDIT**

Email should be professional

## Do **NOT** use OPUSD email or parent email

# Contact **EDIT Home Phone Mobile Phone Address** Email adeckerfitts1@gmail.com

English  $\checkmark$  Go

#### **Applying to College Naviance Instructions**

Click "Read more" to view the full instructions.

Do not begin these tasks until after counselors meet with seniors during Government/Econ classes August 30th and 31st.

This information provides step-by-step instructions to use Naviance in the college application process, how to request transcripts, and how to request teacher and counselor recommendations. If you have any questions, please email your 

Read more

#### **Important To-Dos and Tasks**

Schedule an appointment with my Counselor e TASK DUE Monday Oct 31, 2022 Assigned by Amanda Fitts

#### e TASK **Order Transcripts** DUE Wednesday Nov 30, 2022 Assigned by Amanda Fitts

#### e TASK Request Teacher Recommendation via Naviance DUE Wednesday Nov 30, 2022

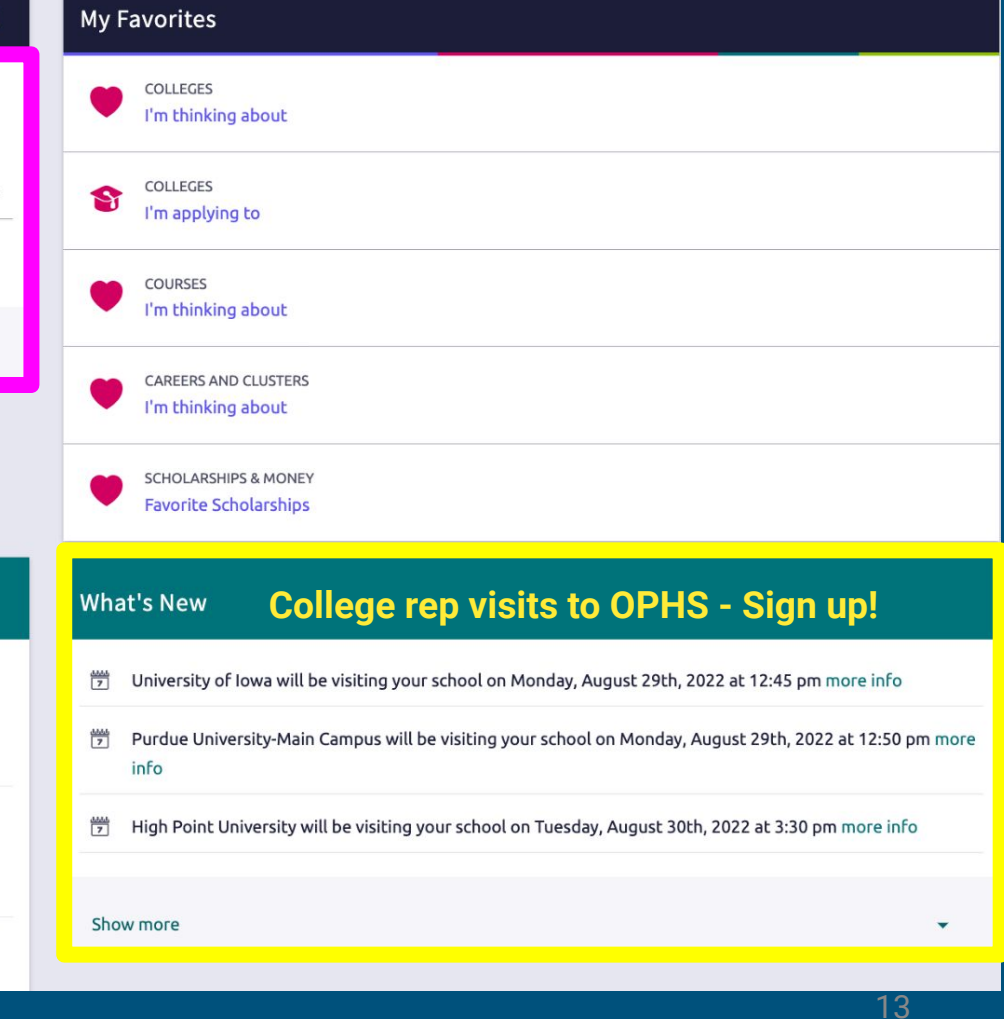

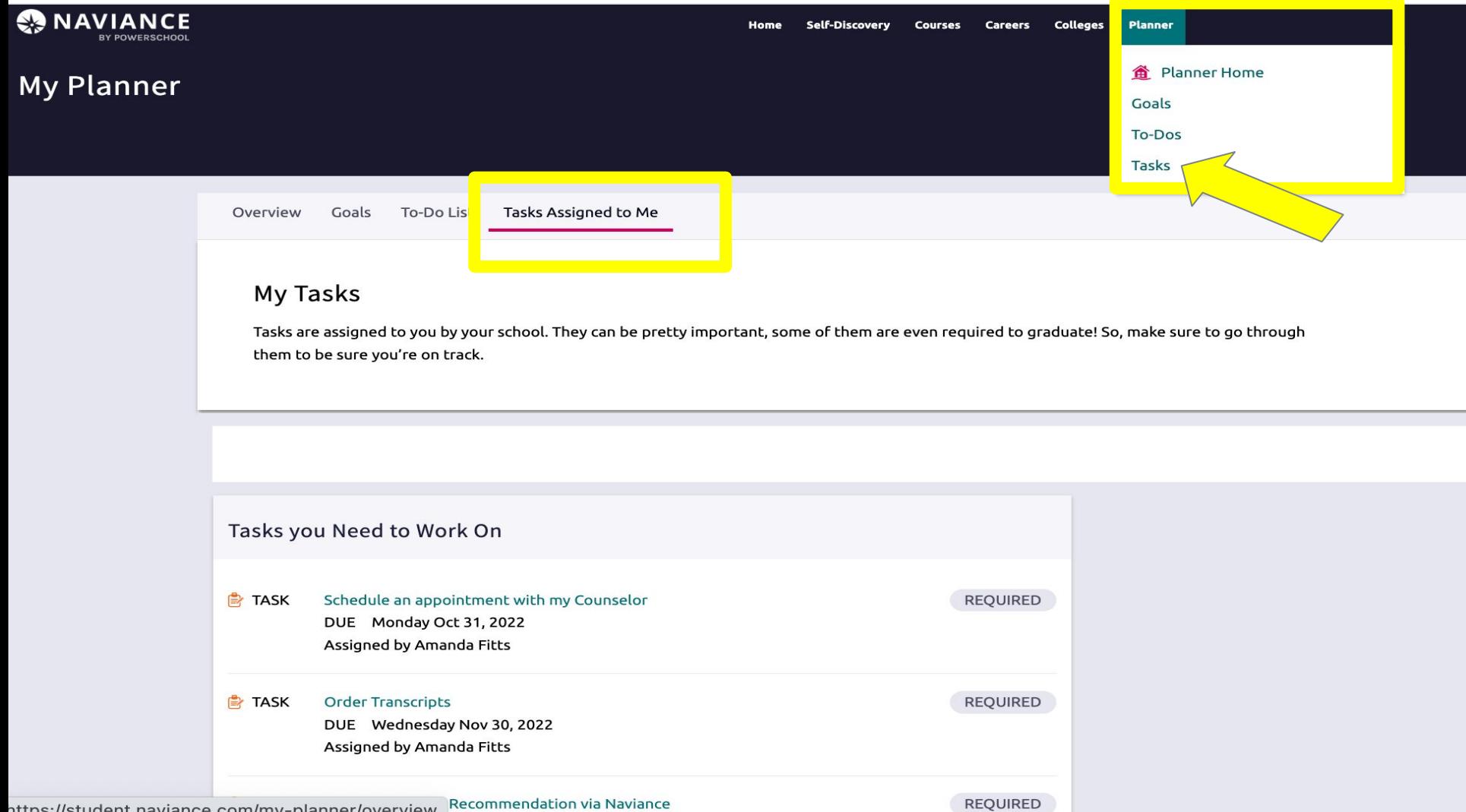

nttne://student.naviance.com/my-planner/overview\_Recommendation via Naviance

### **Common App: Matching Account in Naviance**

**e**Click here to watch a **Common App Matching** video tutorial.

- Go to Colleges I'm Applying To List 1.
- **Select the hot pink bar to Match Accounts** 2.
- Enter the email address used for the Common App account 3.
- 4. Confirm that the birthdate is correct
- 5. Select Match Accounts
- 6. Once a student has matched their account, schools from their application list in Common App will feed into their Colleges I'm Applying To list in Naviance

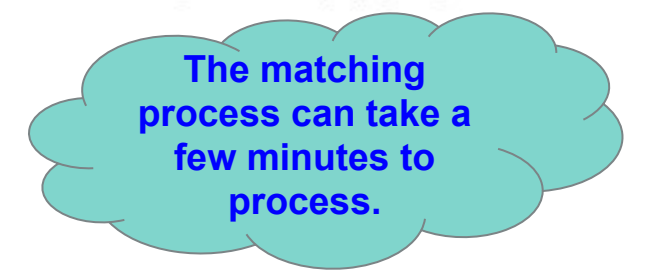

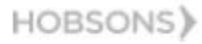

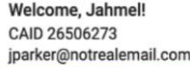

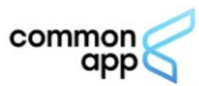

### **FINAL REVIEW BEFORE YOU MATCH**

You've now completed the initial steps for creating a Common App account. As a final review, before you match your account in Naviance Student, you'll need to do the following on the Common App website:

1. Create a Common App account

2. Find and add the current school you are attending (high school)

3. Add at least one college to your Common Application list

4. Sign the FERPA Release Authorization form

**FERPA AUTHORIZATION: YOU MUST WAIVE YOUR RIGHT TO VIEW YOUR RECOMMENDATION** LETTERS.

Your school is using for transcripts, school reports, and teacher recommendations. Please contact your counselor directly and they will provide instructions specific to your school regarding these documents. Once your teachers submit their recommendations online you will see the status

### **Common App - FERPA**

- **●** Once one school is added, sign FERPA release; it then applies to all schools in your "My Colleges" list
- Remember: Do NOT invite teacher recommendations here!

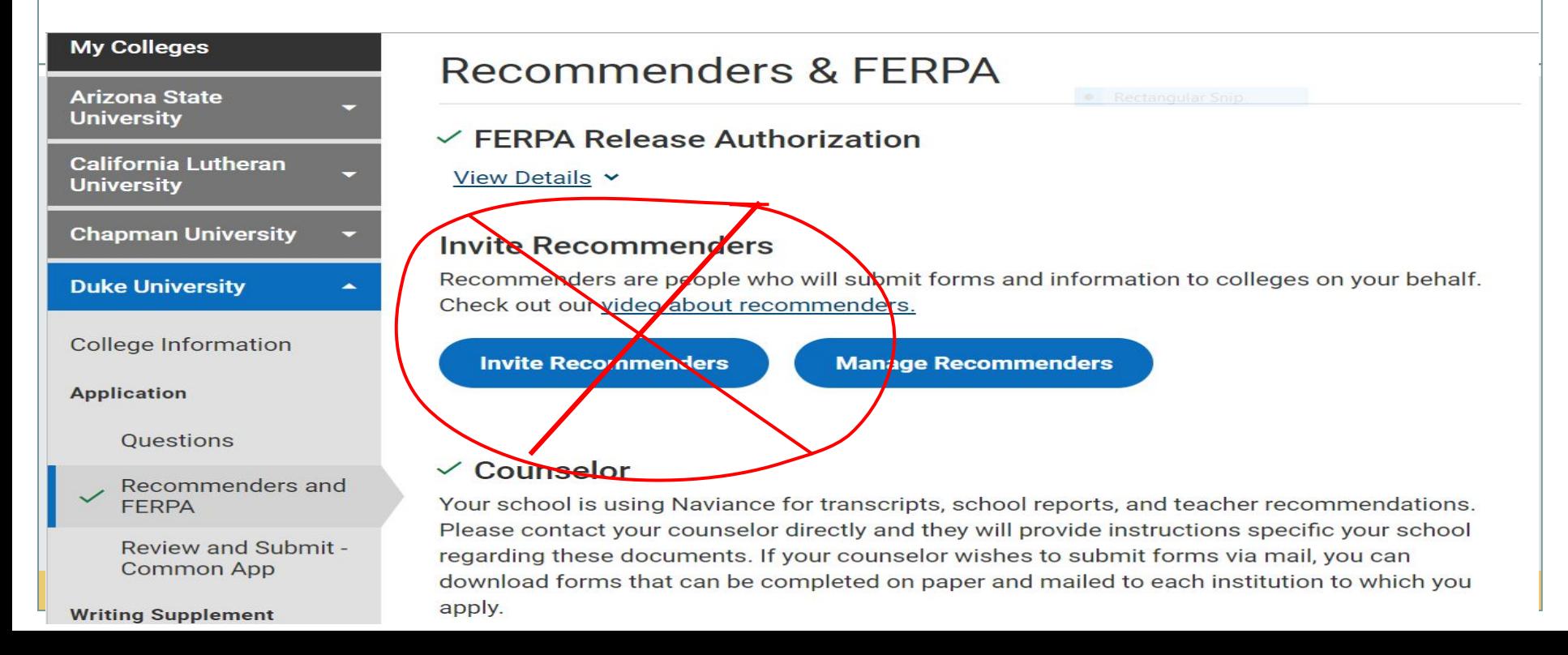

## **Adding Colleges to your Application List**

#### To add colleges to your application list, you will:

- 1. From the home page, click on Colleges I'm Applying to
- 2. Click Pink circle with the plus sign
- 3. Search for the first college you are applying to
- 4. Update your decision type and how you'll apply
- 5. Add the college

Add <u>ALL</u> colleges you plan to apply to: Community colleges, technical schools, & four-year colleges. This way, we can contact you with important information and send your documents!

**HOBSONS** 

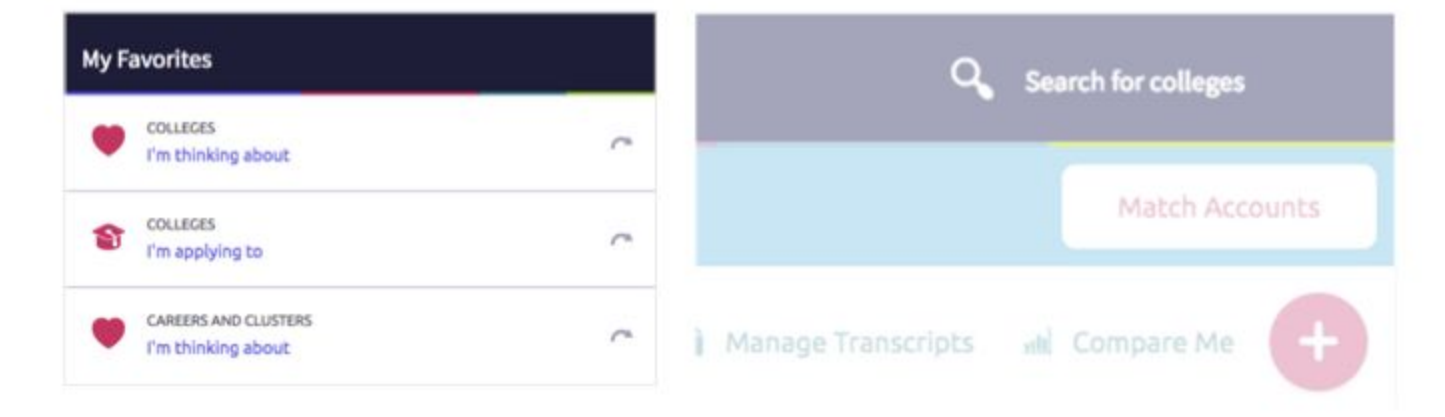

### **Adding Colleges to your Application List**

Make sure you indicate how you are applying to the particular college.

- Some colleges accept applications through Common App or another method. You will need to update how you are applying in Naviance Student so the counseling office knows how to send the materials.
- If you are NOT applying to the college via Common App, select the "directly to the institution" option.

<u>eClick here to watch a video tutorial</u> to add colleges to your Naviance "Colleges I'm Applying to" list

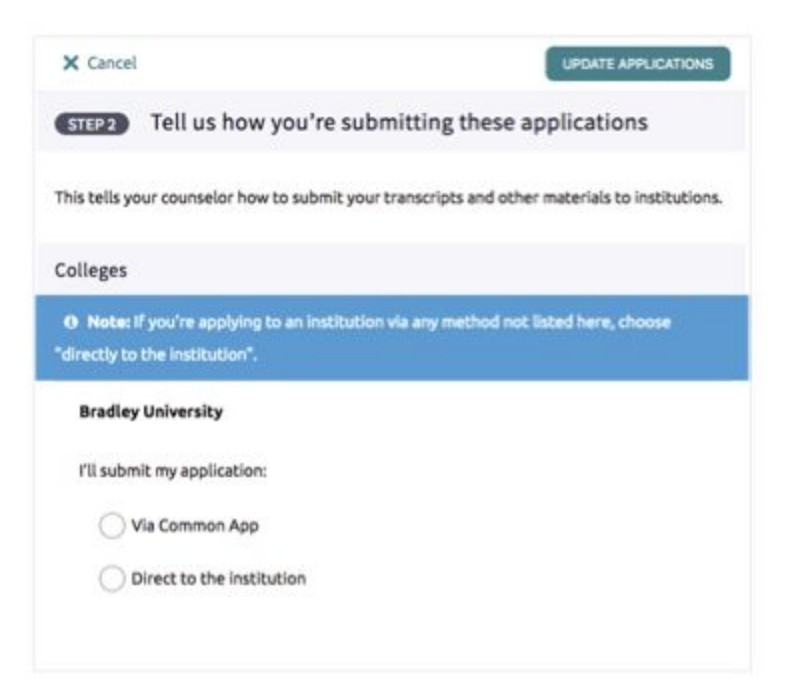

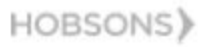

#### X Cancel

#### Which college are you applying to?

**Emerson College** 

X

Colleges already in your application list would be unavailable for selection.

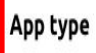

Early Action November 1

 $\blacktriangleright$ 

#### I'll submit my application

I'm not sure yet Via Common App Direct to the institution Add Application

**Important! We must** know how you plan to apply in order to submit your transcript and letter of recommendation. Otherwise, your college will not receive them.

Direct to  $institution =$ Coalition Application, Parchment, or through the college's website.

#### $\times$  Cancel

#### Which college are you applying to?

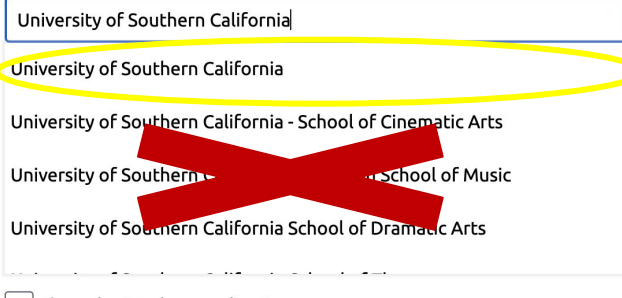

I've submitted my application

#### **Add Application**

Important! Do not enter special programs/majors that the college offers. Simply enter the name of the college. For example, select "University of Southern California," and not "University of Southern California - School of Cinematic Arts."

21

Otherwise, we cannot properly send your recommendation letters and transcripts.

## **Naviance: Post your SAT or ACT scores**  *(if applicable)*

- Posting scores in Naviance gives you comparison admission decision data with past OPHS applicants for specific colleges you are interested in applying.
- ᐩ Test-Optional means Test-Optional
- ᐩ Check college websites for requirements, both for admission and merit aid consideration
- ᐩ Many colleges are test-optional: Visit <https://fairtest.org/>for the list of colleges.

# **Application Materials**

## Student Responsibility

- ᐩ Submits application (e.g. UC, CSU, Common App, Coalition, Other)
	- ᐩ May include school-specific supplement
- ᐩ Application fee payment/Fee waiver
- ᐩ Test Scores *if you have them or choose to send them*
	- ᐩ *Many colleges are [test-optional or test-free.](https://www.compassprep.com/college-profiles/)*
	- ᐩ Ordered by student from testing agency for a fee (ACT or College Board)

## **Application Materials**

## School Will Send

- ᐩ Transcript
- ᐩ Letters of Recommendation
	- ᐩ NOT for UC/CSU/Community college (unless requested separately)

ᐩ Once materials are submitted, colleges will send confirmation emails or communicate through applicant portals

## **Application Materials cont.**

- ᐩ Some colleges encourage
	- **t** Interview
	- ᐩ Demonstrated interest
		- ᐩ In-person/virtual rep visits to OPHS
		- ᐩ Admission Programs (College websites)
		- ᐩ In-person/[Virtual college tours](https://docs.google.com/spreadsheets/u/1/d/1sO7pVos0EvK0BvXoMbnyg00K6r7hXbOQE0HNXF4N4eM/htmlview?usp=gmail&urp=gmail_link)
		- ᐩ Emails from the college

## **Naviance: Application Plans**

#### **STUDENTS: WHICH COLLEGE ADMISSION PROCESS BEST SUITS YOU?**

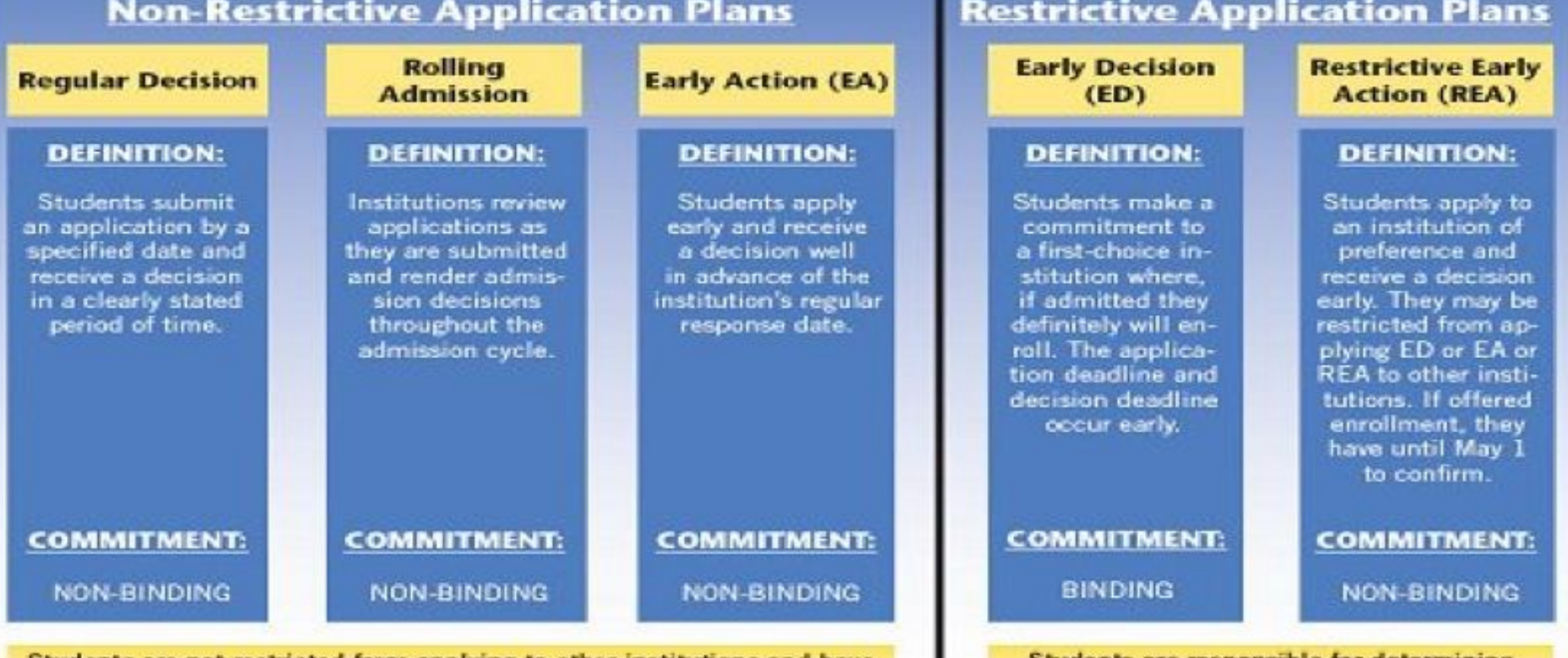

and following restrictions.

**SENDLATURE 10** until May 1 to consider their options and confirm enrollment.

## **Early Decision (ED)** Important to Understand

- 1. You may only apply to 1 ED college!
	- + You can apply Early Action (EA) to other schools but not Restrictive EA. Check each college's ED policy.
	- Student, parents and your OPHS counselor sign an ED acknowledgment agreement!
- 2. ED is binding. If accepted, you agree to attend this school (consider finances before applying).
- 3. You must withdraw your applications from all other colleges if accepted ED.
- 4. Mid-year transcripts will not be sent to other colleges if you are accepted ED.
- 5. If a college does not offer the financial package within your means, you must speak to the admissions office and financial aid office to discuss your ED.

# **Types of College Applications**

- + University of California
- **California State University**
- **Common Application**
- Coalition Application (please use Common App if you have that choice)
- + Other some universities have their own application on their website

# **University of California**

- Comprehensive Review
- 4 of 8 personal insight questions (350 words each)
- Application submission timeline: Oct 1 Nov 30 (opens August 1)
- + To apply:

[https://apply.universityofcalifornia.edu/my-application/l](https://apply.universityofcalifornia.edu/my-application/login) **[ogin](https://apply.universityofcalifornia.edu/my-application/login)** 

- + What is not sent with the application
	- NO LETTERS OF RECOMMENDATION
	- NO INITIAL TRANSCRIPTS self report grades
	- NO SAT or ACT scores

# **California State University**

- + To apply, go to:<https://www2.calstate.edu/apply>
- Once applied, student sets up a CSU portal and check admission status
- Application Submission Timeline: Oct 1 Nov 30 What is not sent with the application:
	- NO LETTERS OF RECOMMENDATION
	- + NO INITIAL TRANSCRIPTS self report grades
		- NO SAT or ACT scores

# **Common Application**

- ᐩ Account Rollover If you opened your account prior to August 1st, you must roll over to the 2022-23 school year.
- ᐩ School Report counselor will send with your transcript automatically when requested
- ᐩ Recommenders Note "Required" and "Optional"
- ᐩ Essays One required, but each school may have additional supplemental essays and/or short answer questions
- Official Test Scores Sent by student separately
- ᐩ Transcripts Initial, Mid-year, and Final
- Deadlines These vary, check by school

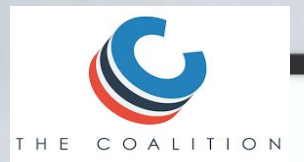

# **Coalition Application**

- + <https://www.coalitionforcollegeaccess.org/>
- + Do NOT request teacher/counselor LORs through the Coalition App, use Naviance.
- + If using the Coalition App, OPHS uses Naviance for document submission.

**Information for Apps OPHS School CEEB code: 050006 Counselor's phone: (818) 735-3310 Senior Class Size: 322 Graduation Date: May 25, 2023 GPA Scale: 4.0 GPA: You can self report either weighted or unweighted (GPAs are found in Q--use most recent semester of grades) Course Scheduling System: Semester Ranking: We DO NOT rank.** 

## **Letters of Recommendation**

Private Colleges/Some Out-of-State Public Colleges

- ᐩ One or two faculty members
	- ᐩ Students should request from teachers who know them best
- ᐩ One counselor
- **Optional** 
	- ᐩ Coach
	- ᐩ Employer
	- ᐩ Club advisor
	- ᐩ Community service supervisor

## **Letters of Recommendation**

- + Confirm types of recommendations colleges will accept (e.g. teacher, counselor, other) on the college websites.
- + Do not request a letter unless you need one
	- + Not all colleges ask for letters of recommendation
	- + Counselors will write a letter if at least one college in your list requires one

## **Letters of Recommendation cont.**

#### Requesting from Teachers:

- Politely ask teacher(s) for a letter
- ᐩ Once a clear YES is received AND once you've added schools to your "Colleges I'm Applying To" list, then you will formally request a teacher recommendation by adding the teacher to Naviance.
- ᐩ Teachers will receive your Naviance requests via email. For "Other" Recommenders (Outside of OPUSD):
	- Request any outside recommenders through the Common Application or other application portal (not through Naviance), or have them send directly to the college by email or mail

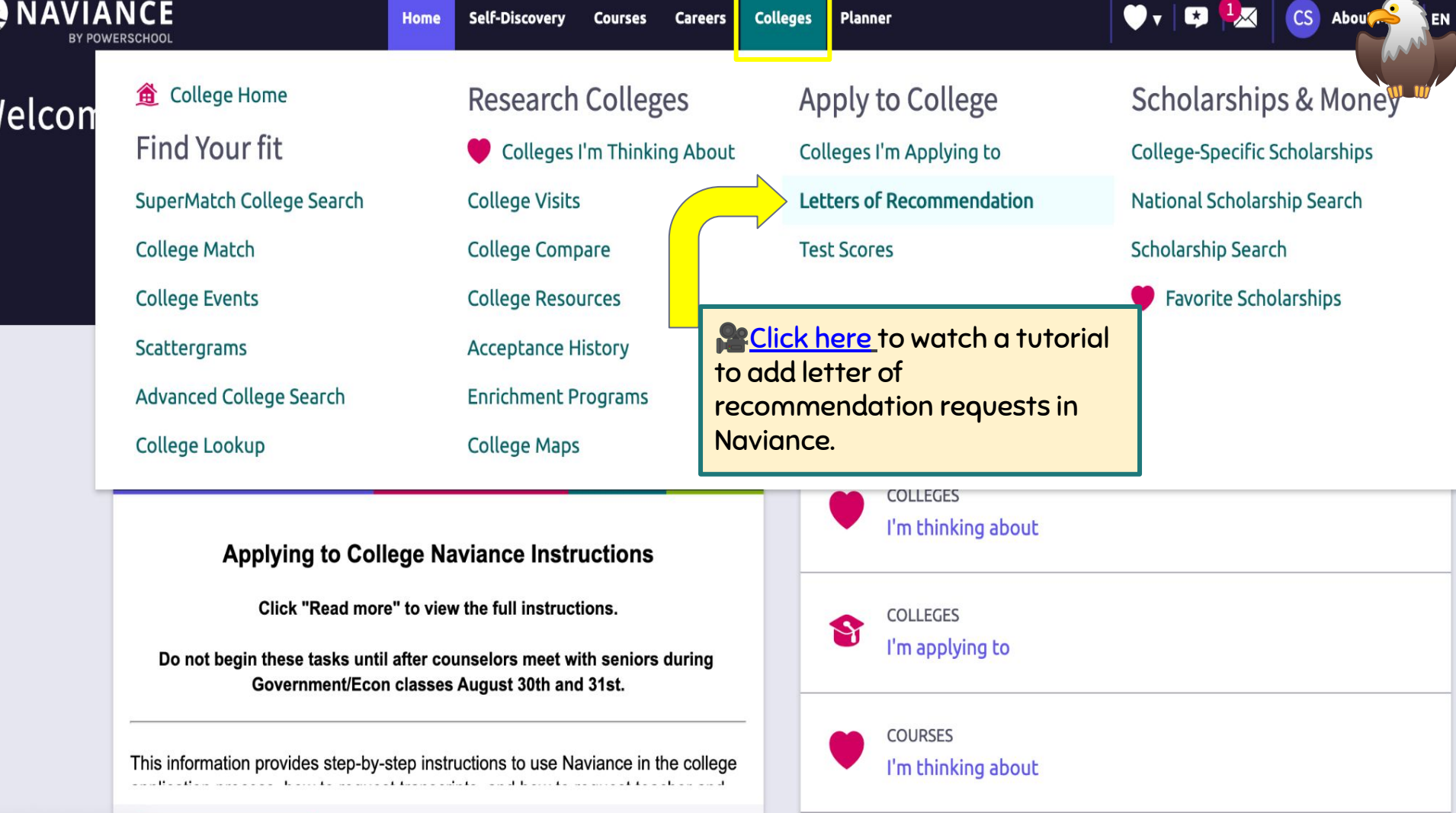

#### Add new request

Here you can ask a teacher to write you a letter of recommendation. Make sure you give your teachers plenty of time to write your recommendations!

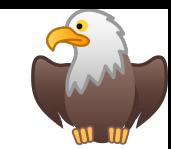

Cancel

**Submit Request** 

1. Who would you like to write this recommendation?\*

Anderson, Victor

2. Select the recommendation request type:\*

### **Select EACH specific college.** Do NOT "select all."

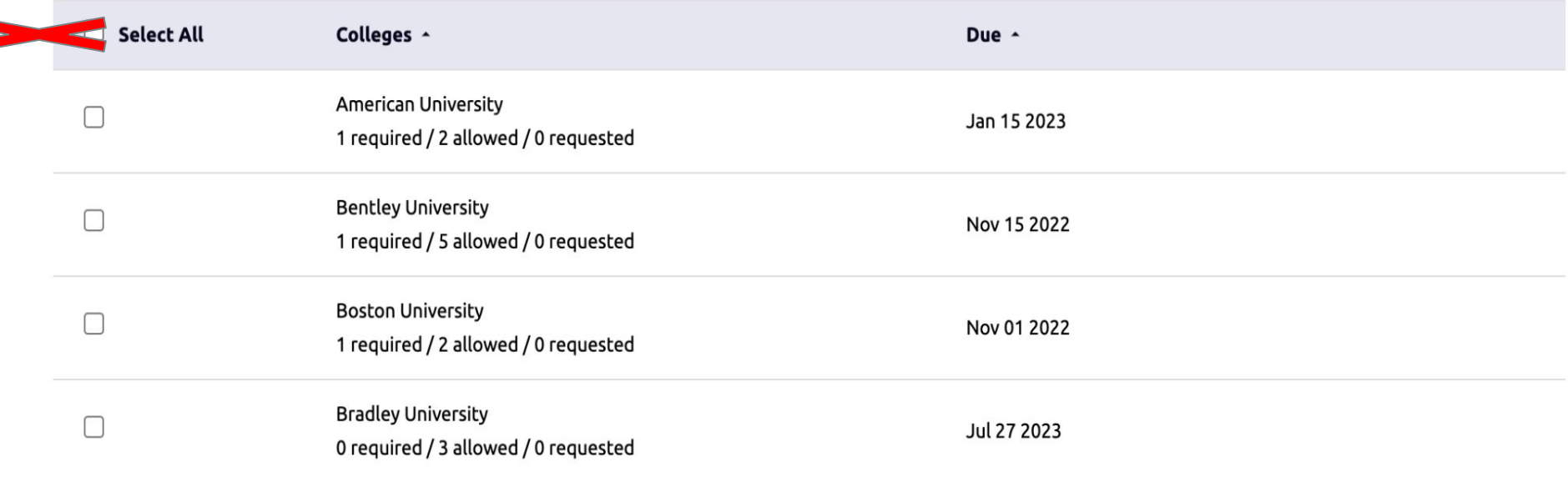

# **Letters of Recommendation**

- + The Waiver Agreement must be signed in Naviance before any letters will be sent (in Naviance Tasks).
- + DO NOT assign recommenders in the Common App for OPHS staff with an opusd.org email.
	- + We use Naviance to send recommendation letters to Common App schools. If you invite the teacher from the Common App and they accept, it will block their letters from ALL STUDENTS at OPHS.

No letters for UCs or CSUs at time of application

**Counselor Recommendation Request Process** Steps to Complete for a Counselor Recommendation (in Naviance Tasks):

- Waiver agreement signed by student and parent, and uploaded to **Naviance**
- 2. Add colleges to "Colleges I'm Applying to"
- 3. Counselor Questionnaire
- 4. Resume: Upload a resume in the "Journal" section of Naviance or create a resume in Naviance.
- 5. Parent Questionnaire (optional)
- 6. Request 1:1 Counselor Meeting through the Counseling website. ALL steps above MUST be completed prior to meeting date

## **Counselor 1:1 Meeting**

Go to the Counseling Dept website to sign up for your 1:1 meeting. Meetings are for students only.

- Schedule your 1:1 meeting according to the counselor recommendation deadlines found on the "Applying to College Naviance Instructions" (see next slide)
- A counselor letter of recommendation will not be written without a 1:1 counselor meeting

Note: Please reserve earlier meeting dates for early deadlines

### **Counselor Letters of Recommendation**

#### **\*Counselors will begin meeting with students Sept. 6th.**

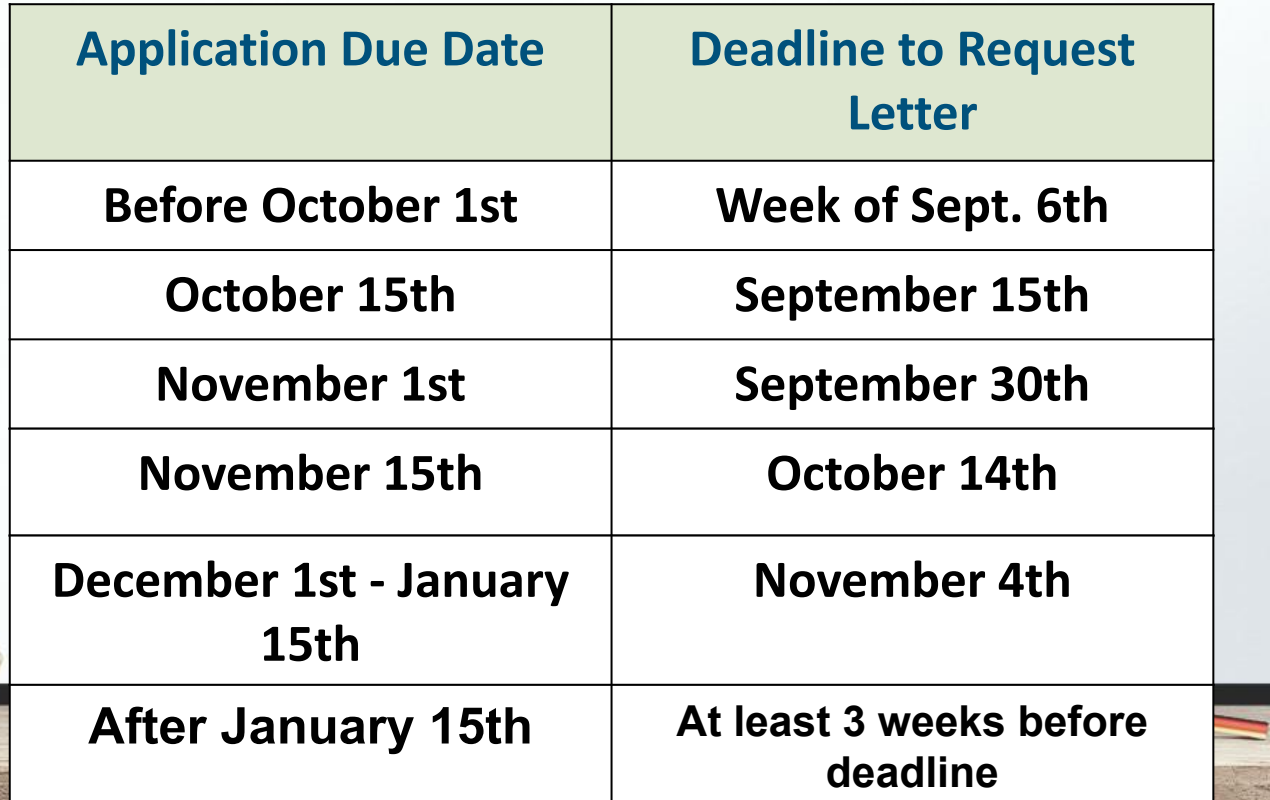

## **Naviance: Build Your Resume**  *9th-12th grade activities only*

 $\boldsymbol{\mathsf{x}}$ 

<sup>2</sup> Objective **面** Summary

 $A<sub>b</sub>$ 

**Work Experience** e Education

**ツ** Volunteer Services  $\overline{\wedge}$  Extracurricular Activities Awards / Certificates Skills / Academic Achie...

**a** Music / Artistic Achieve...

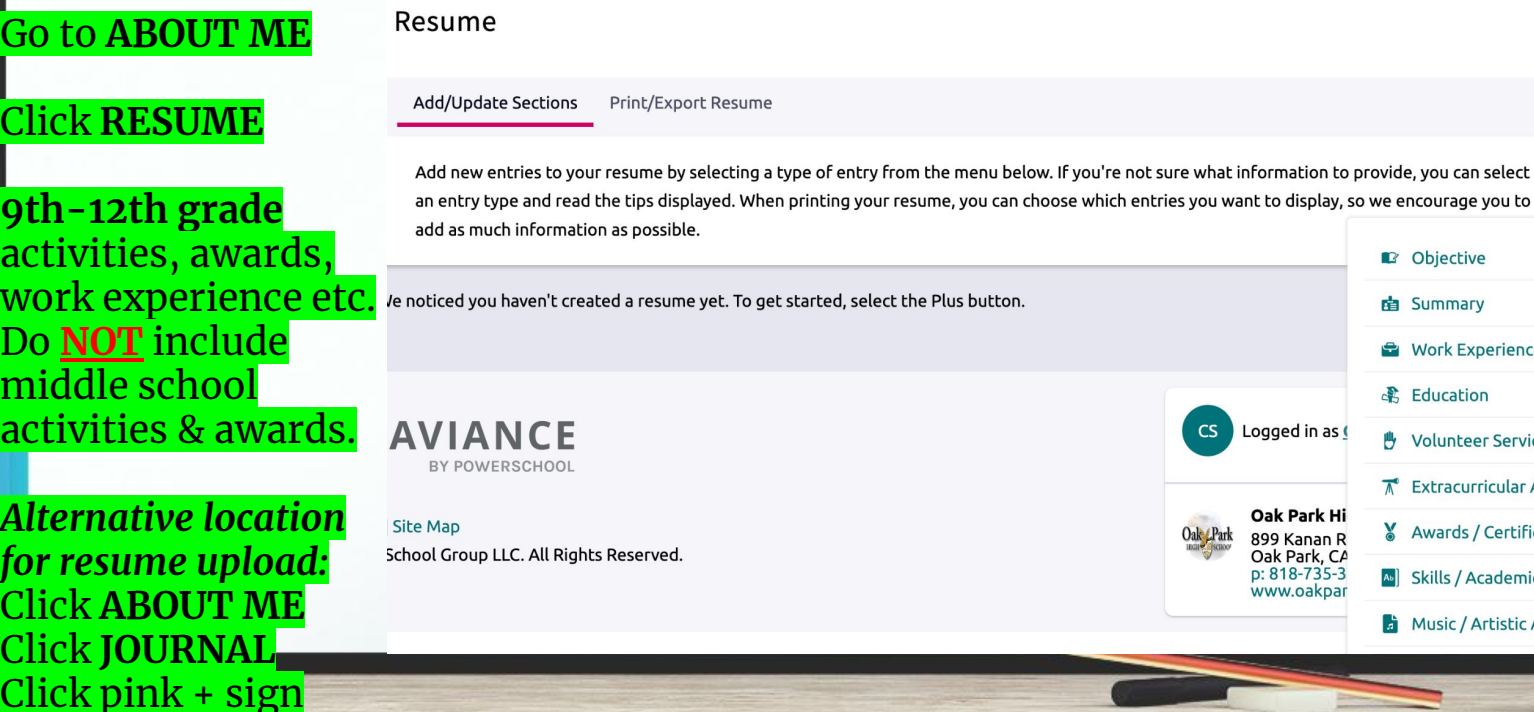

Upload a PDF

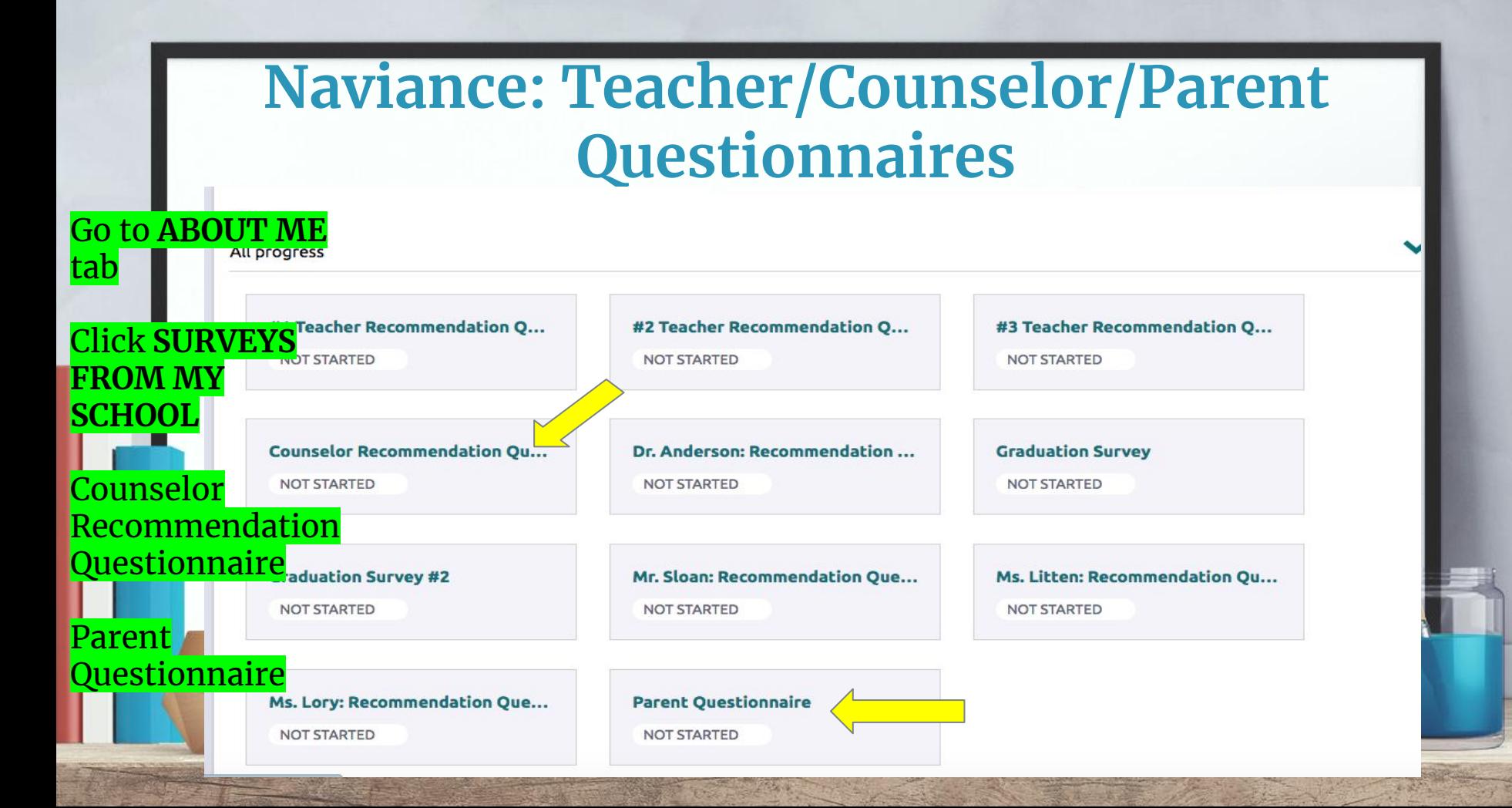

## **Ordering Transcripts**

- 1) Electronic Delivery to Colleges Listed in Naviance (Colleges I'm Applying To)
	- Add college(s) added in Naviance under "Colleges I'm Applying To"
	- Check Naviance: there must be a blue computer symbol showing under "Submission Type" in the "Colleges I'm Applying To" section or else we can't send electronically through Naviance and you must request another option
	- Make sure deadline and delivery type is correct in Naviance
	- Have your waiver agreement uploaded in Naviance–this must be in Naviance for us to send any school materials
	- Colleges should be in Naviance at least 5 school days before a deadline to ensure all school materials are sent by the deadline.

## **Ordering Transcripts**

**2)** Mail Delivery to a college or scholarship program

- Must provide a pre-addressed and stamped envelope to Ms. Ramirez, OPHS Registrar, in the main office.
- Make sure to attach your first and last name somewhere on the envelope (e.g. post-it, paperclip) that you provide Ms. Ramirez.
- 3) Email or Upload to a college or program NOT in Naviance; or r equest an unofficial transcript sent to your email
	- Use online request form (click on "Order Transcripts" on OPHS website)

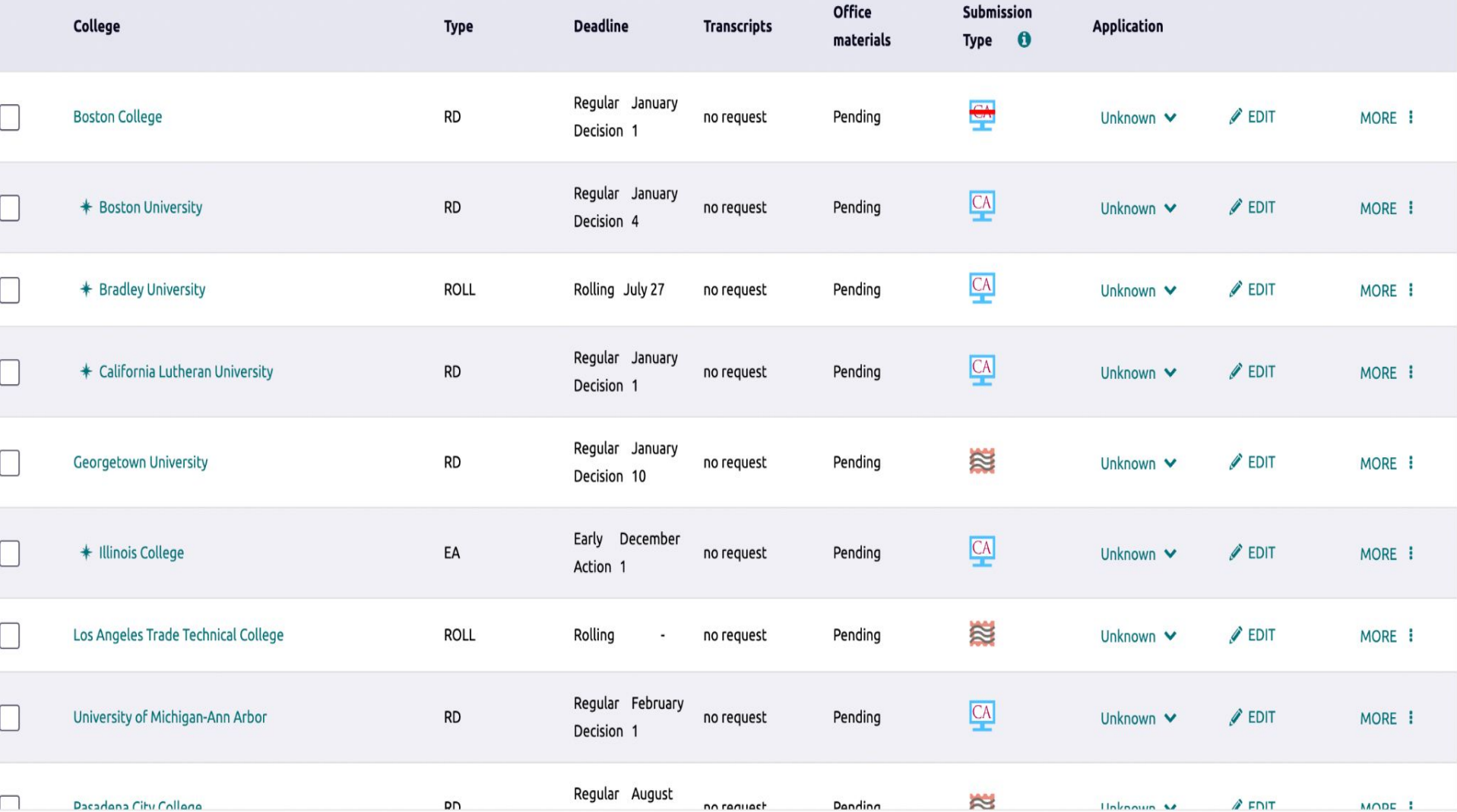

## eDocs Delivery Type Icons

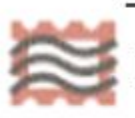

Mail Only: documents can only be sent by mail

**Electronic:** documents can be sent through eDocs.

Electronic, Common App, and Common App via Electronic icons mean we can send electronically via Naviance.

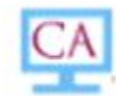

**Common App:** Common App docs can be sent through eDocs

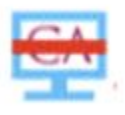

Common App via Electronic: documents can be accepted through eDocs -

you submit your application directly to the institution (e.g. Coalition App,

SendEdu, college website).

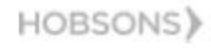

## **Senior checklist - College & Career website**

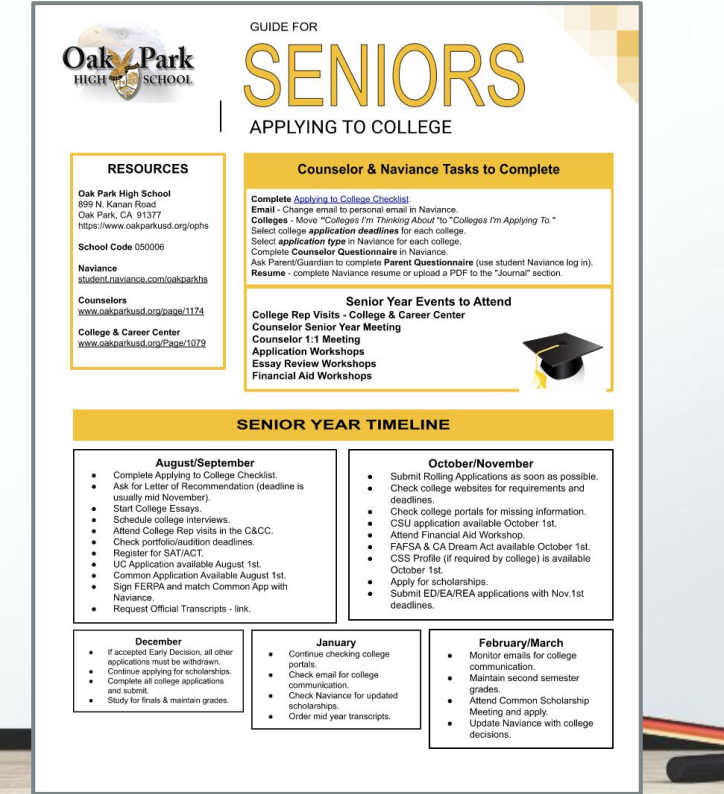

## **Email**

- □ Check your email often!
- ❑ Open spam folder too.
- ❑ Colleges and counselors will send important communication to you via email and/or ask you to log into your account.

## **Professional Interactions**

- ❑ Social media
- ❑ Voicemail
- ❑ Email
- ❑ Students, not parents, need to communicate with colleges
	- ❑ Phone calls
	- ❑ Emails
	- ❑ Essays and applications

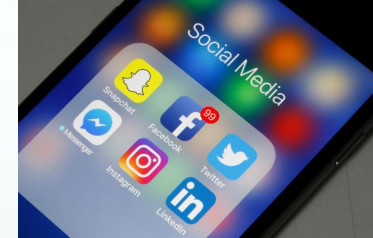

## **Etiquette**

- Keep your college process to yourself.
- ❑ Don't make negative comments about others' lists/college choices.
- ❑ Don't apply to schools you haven't researched.
- Thank your teachers and counselors for writing recommendation letters.

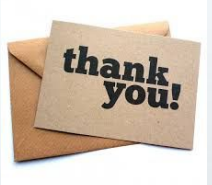

# **Private College Counselors**

- Private college counselors can be a helpful resource to assist with college research and organization.
- Colleges do NOT accept letters of recommendation, transcripts, or other application materials from private college counselors.
- College admission offices will contact Oak Park High School counselors, not private college counselors, with any questions about your application or candidacy.
- It is imperative that you work productively with the OPHS Counseling Office throughout the application process.
- Many students successfully navigate the college process without a private counselor.

## **College Acceptances - Be Aware**

- Every acceptance you receive is **PROVISIONAL**. This means the college has the right to rescind your admission offer.
- <sup>+</sup> If your GPA drops significantly, if you earn a D, if you have a disciplinary infraction, or if you drop a planned class second semester, you could lose your offer of admission.

## **What's Next**

- Finalize Your College List
- Schedule your 1:1 Counselor Meeting on the Counseling Dept website
- You must have the following Naviance Tasks completed by your selected meeting date:
	- Close to final college list with deadlines in Naviance

- Completed Counselor Questionnaire
- Completed or Uploaded Resume
- Waiver Agreement

## **Unofficial Transcripts**

- + Please review prior to counselor 1:1 meeting.
- + Ensure all information is accurate.
- + Use your transcript to complete applications which require self-reported courses and grades.

## **Resources**

- ᐩ Email communications from counseling department
- ᐩ OPHS College & Career Center Website
- **Workshops** 
	- Financial Aid Presentation, Part 1 September 24 @ 8:30 a.m.
	- ᐩ Financial Aid Presentation, Part 1 (repeat) September 28 @ 6:30 p.m.
	- Financial Aid Presentation, Part 2 November 2 @ 6:30 p.m.
	- ᐩ Financial Aid Presentation, Part 2 (repeat) November 12 @ 8:30 a.m.

57

- UC Application Workshop October 6 @ 3:30 p.m.
- ᐩ College Application Essay Presentation October 13 @ Lunch
- ᐩ College Fair October 18 @ Lunch
- ᐩ CSU Application Workshop October 18 @ 6:00 p.m.
- Career Chats Bi-weekly

ᐩ Community College and additional workshops - TBA

# **Financial Aid Information**

- + FAFSA Free Application for Federal Student Aid
	- + Available October 1
	- + Colleges set due dates
- + Estimate your need based aid with **[EFC Calculator](https://bigfuture.collegeboard.org/pay-for-college/calculate-your-cost/expected-family-contribution)** BEFORE applying
- + CSS Profile (Collegeboard.com)– Additional financial information required by some colleges

## **SCHOLARSHIPS**

- ❑ Apply for scholarships throughout the year
	- ❑ College & Career website
	- Weekly bulletin
	- **Naviance**
	- ❑ College/technical school websites
	- ❑ Fastweb.com, scholarships.com

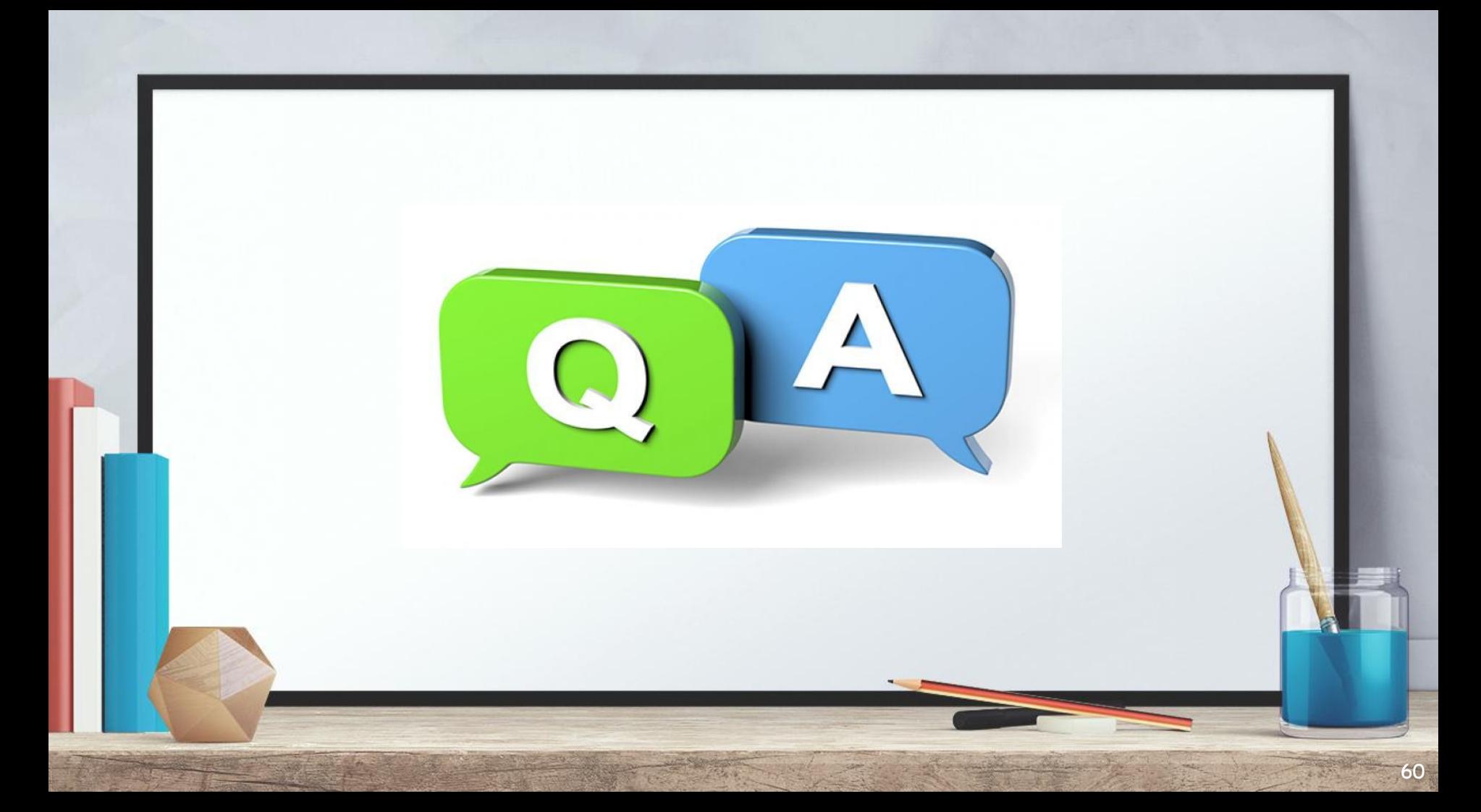